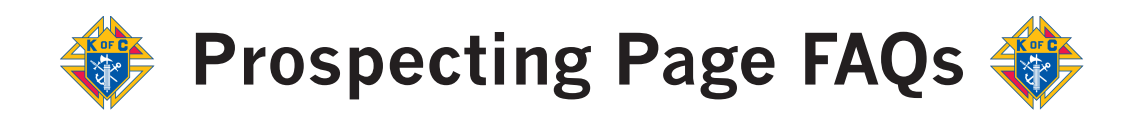

#### **Should I share the link to our prospecting page on our website or social media?**

No. Instead, make sure that all your council members have the landing page bookmarked on their smartphones or tablets, and can easily pull it up for prospects they meet in person at church drives, men's conferences, and after Mass. If you want to share a page on your council's website or social media channels, here's one that outlines the benefits of membership and the joining process: **[www.kofc.org/joinus](http://www.kofc.org/un/joinus/en/membership.html)**.

## **Can I change who receives the alert when a prospect signs up on our page?**

Sure thing! You can make the change or addition by sending your request to pagerequest@kofc.org. You'll receive an update in 2-4 business days.

## **My council information has changed. How do I get our "Thank you for your interest" message updated?**

Just send your updated information to pagerequest@kofc.org and it will be updated in 2-4 business days.

# **Is there an app for this?**

Nope, you don't need to download anything! Just use your preferred browser to display the prospecting page.

#### **What should I do with the email addresses we collect?**

Use them on a regular basis! We especially encourage you to send out news about upcoming council events that prospects and their families could join in.

#### **So filling out this form put prospects in touch with my council, and enrolls them in marketing messages from the Supreme Council. What** *doesn't* **the prospecting page do?**

The form does not enroll a man as an online member, or add him to the Prospects Tab of Officers Online. The Prospect Tab is only populated once a man has joined online, and only if he has indicated he's interested in joining a local council.

## **What do I do if the form keeps auto-filling with information from the last person to fill it out?**

This is probably a browser settings issue.

It can often be solved by using a "private" or "incognito" window of your browser, or by going into the browser settings and disabling cookies. This will prevent the browser from caching the previous user's answers.

How to turn off cookies in [Chrome](https://support.google.com/accounts/answer/61416?co=GENIE.Platform%3DDesktop&hl=en) How to turn off [cookies](https://support.apple.com/guide/safari/manage-cookies-and-website-data-sfri11471/mac) in Safari How to turn off [cookies](https://support.mozilla.org/en-US/kb/enable-and-disable-cookies-website-preferences) in Firefox How to turn off cookies in Internet [Explorer](https://support.microsoft.com/en-us/help/17442/windows-internet-explorer-delete-manage-cookies)

#### **What if I have more questions?**

Feel free to give us a shout: pagerequest@kofc.org (203) 752-4485